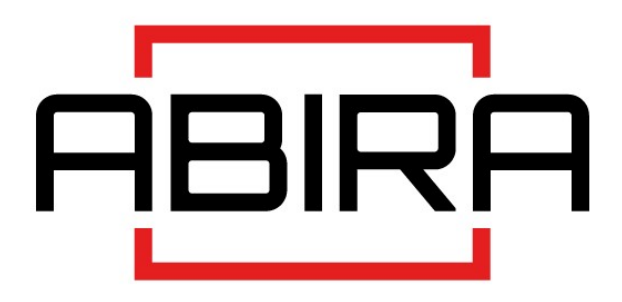

## Руководство по эксплуатации

## лазерных проекторов

# AB-D73ZL/AB-D83ZL/AB-D90ZL

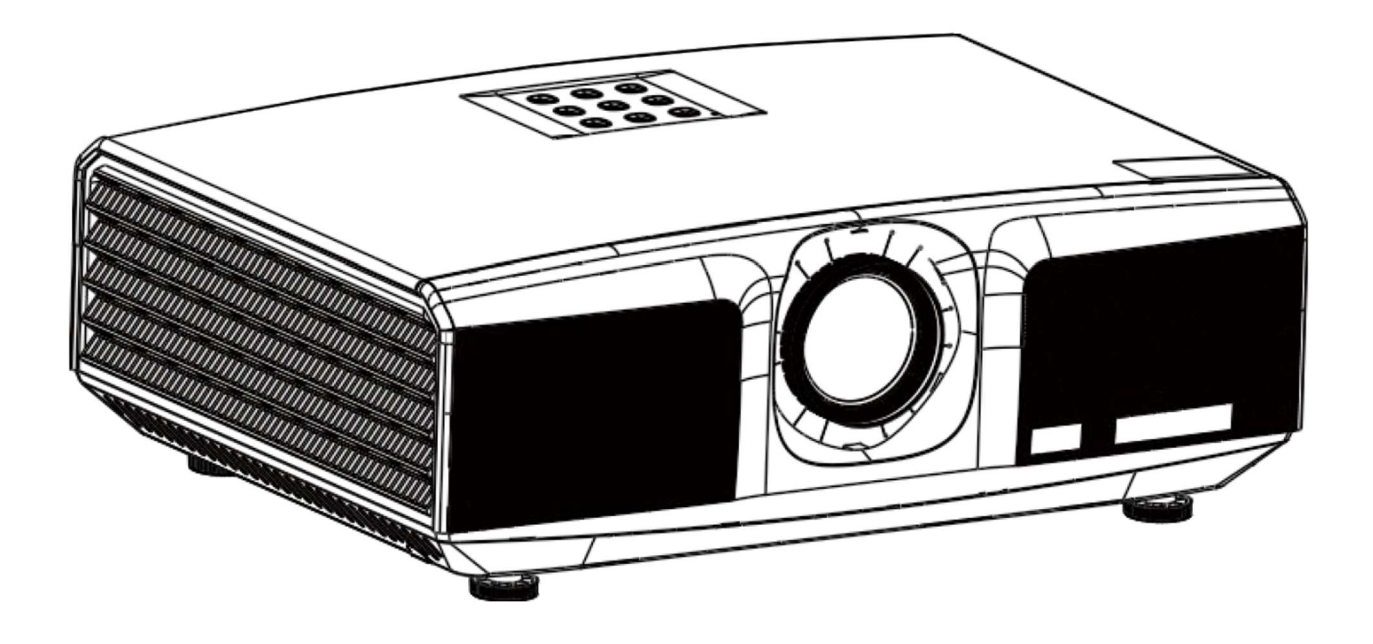

- Перед использованием изделия внимательно прочтите данное руководство и сохраните его для дальнейшего использования.
- Перед использованием изделия внимательно прочтите «Важные указания по технике безопасности» изделия.

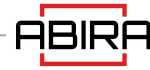

# **СОДЕРЖАНИЕ**

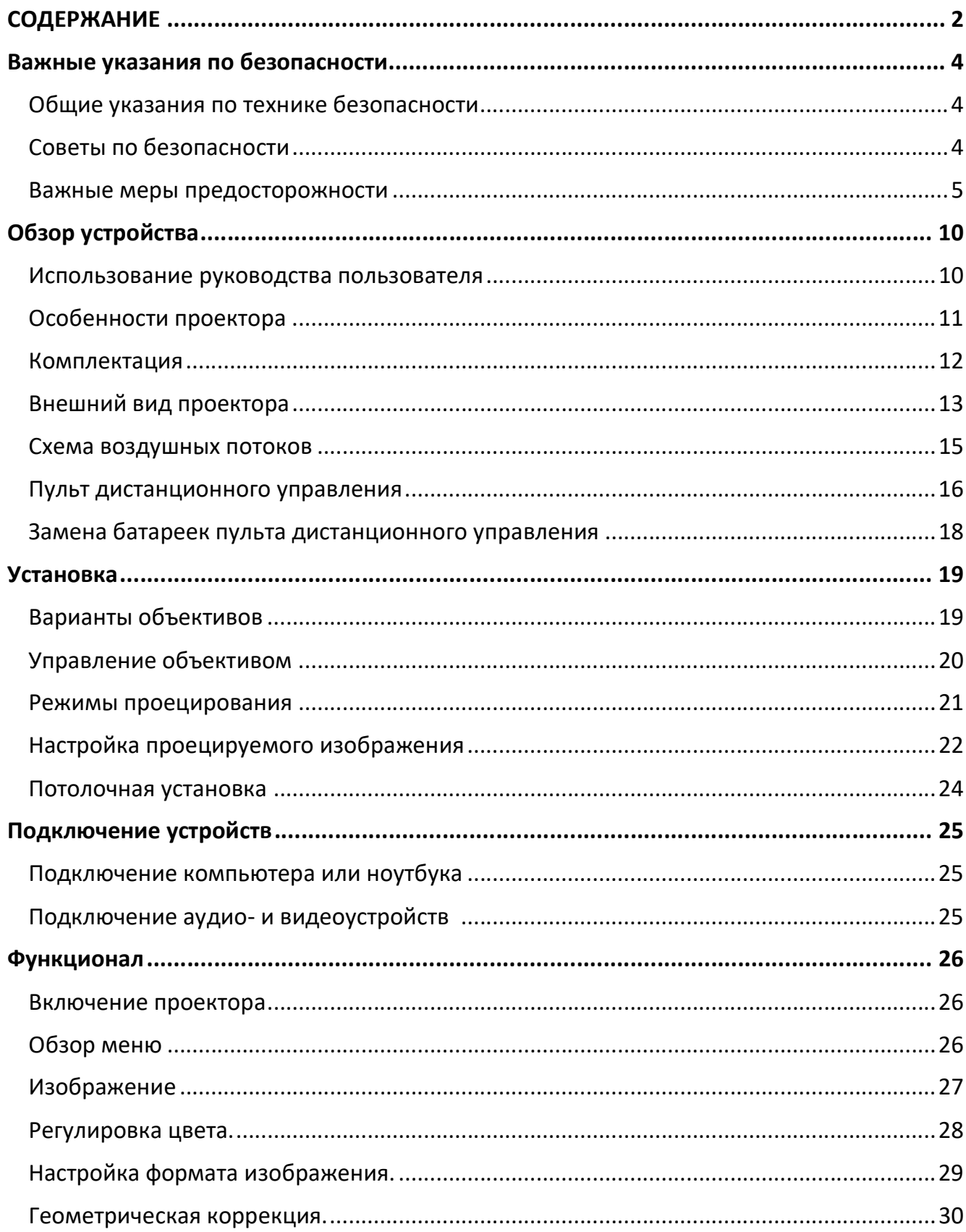

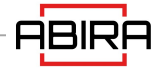

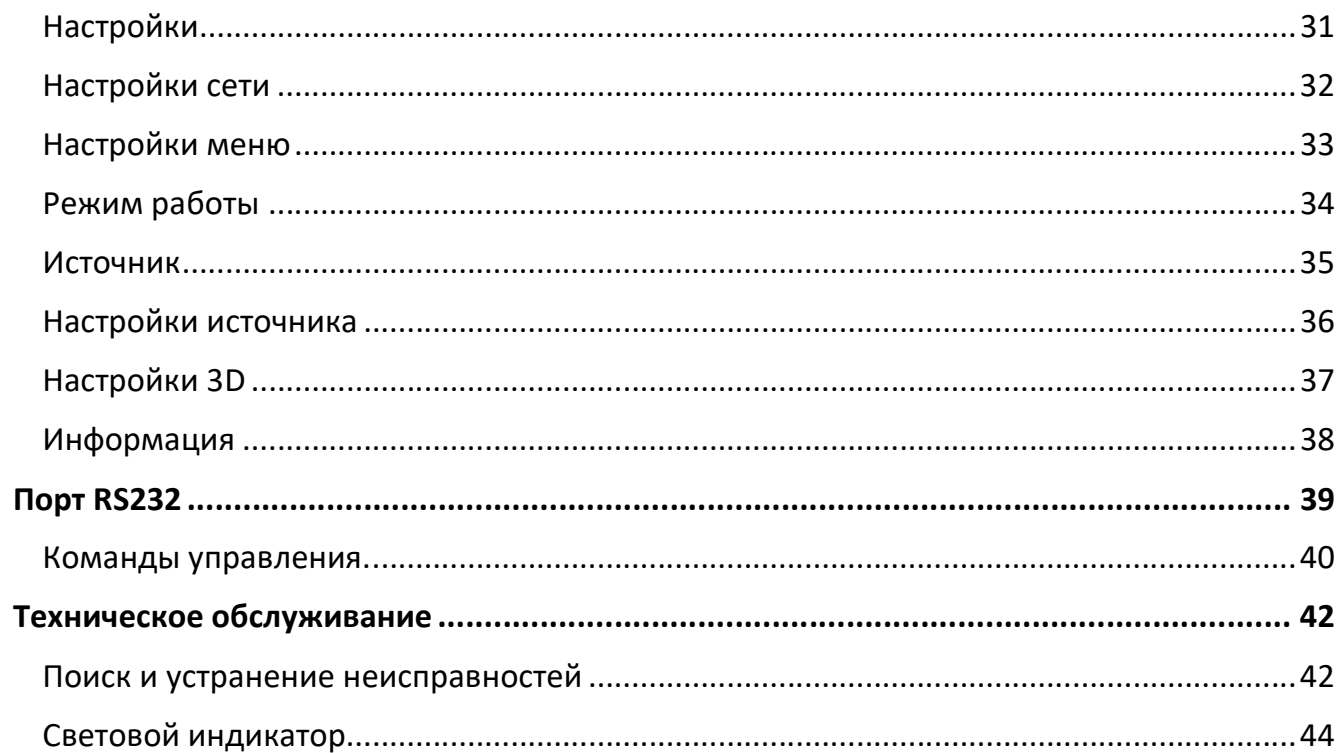

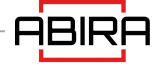

#### Общие указания по технике безопасности

- Перед использованием проектора внимательно прочитайте данное руководство и сохраните его для дальнейшего использования.
- Установка и обслуживание должны выполняться квалифицированными специалистами, уполномоченными компанией.
- Необходимо соблюдать все предупреждения, указанные на данном проекторе и приведенные в данном руководстве.
- Строго соблюдайте все инструкции по эксплуатации и использованию.
- Строго соблюдайте все местные стандарты установки.

#### Советы по безопасности

Данное оборудование соответствует стандартам безопасности, предусмотренным для IT-оборудования, к которому предъявляются жесткие требования по использованию критических узлов, компонентов, материалов и изоляторов для защиты пользователей и операторов от следующих опасностей:

- Поражений электрическим током
- Опасностей, связанных с энергопотреблением
- Пожара
- Опасностей, связанных с нагревом
- Механических опасностей
- Радиации
- Химических опасностей.

Кроме того, эти нормы безопасности содержат ограничения по ряду аспектов, таких как степень повышения внутренней и внешней температуры, уровень радиации, механическая устойчивость и прочность, периферийная конструкция, пожарная безопасность, механическая устойчивость и прочность, периферийные конструкции и противопожарные устройства. Даже, если в нормальной работе оборудования произойдет сбой, однократное имитационное тестирование условий отказа гарантирует, что оборудование обеспечит адекватную защиту человеческого тела с помощью предохранителей, тепловых автоматических выключателей, устройств защиты от сверхтоков и аналогичных устройств.

Данное руководство предназначено для профессионального использования только уполномоченным персоналом, который знаком с потенциальными опасностями, связанными с данным изделием.

Только квалифицированный обслуживающий персонал может использовать изделие в профессиональных целях.

#### Условия:

Технический персонал:

 Обслуживающий персонал – это профессионалы, которые могут использовать свою подготовку и навыки, чтобы избежать возможного травмирования себя или других людей, когда существует явная опасность в зоне доступа к оборудованию для технического обслуживания или в зоне ограниченного доступа.

Пользователи:

- Относится ко всему персоналу, не являющемуся специалистами.
- Зоны ограниченного доступа:

В зону ограниченного доступа могут входить только профессионалы или только, если пользователь знает о причинах ограничения доступа в эту зону и принял соответствующие меры. Оператор должен использовать специальный инструмент, замок или ключ или принять другие меры безопасности для доступа в эти зоны. Кроме того, доступ к участкам контролируется указанным ведомством, в ведении которого находится данный участок.

#### Важные меры предосторожности

#### Предотвращение риска поражения электрическим током.

- Проектор должен работать от сети переменного тока. Убедитесь, что напряжение сети и емкость соответствуют номинальной мощности проектора. Если условия установки не соответствуют требованиям к питанию от сети переменного тока, обратитесь к электрику.
- Установка может выполняться только квалифицированным техническим персоналом в соответствии с местными электротехническими нормами и правилами.
- В данном устройстве используется трехконтактный силовой кабель, включающий однофазную линию, которая защищает провод заземления (PE). Если условия установки не соответствует требованиям к питанию от сети переменного тока, обратитесь к электрику. Пожалуйста, не игнорируйте роль заземления.
- Выключите питание проектора и отсоедините кабель питания, чтобы отключить все силовые соединения от проектора.
- Если необходимо удлинить кабель, используйте силовой кабель с номинальным значением тока не ниже, чем у проектора. Если номинальное значение кабеля питания ниже, чем у проектора, это может привести к перегреву.
- Не разбирайте проектор. При необходимости его обслуживания или ремонта, передайте его обученному и авторизованному специалисту.
- Не проливайте на проектор жидкости.

 Для лучшей защиты изделия во время грозы или, когда оно не используется, отключайте вилку питания от розетки. Это предотвратит повреждение проектора молнией или скачками напряжения в сети электропитания.

#### Предотвращение взрыва батареи.

- При неправильной установке батареи может произойти взрыв.
- Замените аккумулятор на рекомендованный производителем или эквивалентный тип батареи
- При утилизации использованных батарей обязательно ознакомьтесь с правилами и нормами утилизации опасных отходов, действующими на национальном, провинциальном и региональном уровнях.

#### Предотвращение получения травм.

- Во избежание травм и физических повреждений ознакомьтесь с данным руководством и всеми этикетками на устройстве, прежде чем вставлять вилку питания в розетку или вводить проектор в эксплуатацию.
- Во избежание травм убедитесь, что объектив и все крышки установлены правильно.
- Перед перемещением проектора выключите его и отсоедините кабель питания.
- Если пользователю необходимо выключить проектор для доступа к внутренним деталям, он должен отключить кабель питания от источника питания и отсоединить кабель питания от входной розетки ИБП (только для уполномоченного обслуживающего персонала). Если вход питания проектора недоступен (например, при потолочном монтаже), установите общее разъединительное устройство, легкодоступное в стационарной проводке.
- Предупреждение: никогда не смотрите в объектив! Слишком высокая яркость может повредить глаза.
- Никогда не смотрите на лазерный луч во время работы оборудования. Лазерное излучение вредно для глаз человека и может привести к травме.
- Лазер имеет энергию высокой плотности. Он может быть опасен для ткани кожи и может вызвать электрическую, химическую и неионизирующую радиацию.

#### Предотвращение повреждений проектора.

- При использовании проектора обязательно откройте затвор объектива или снимите крышку объектива.
- При возникновении каких-либо отклонений в работе проектора немедленно отсоедините кабель питания. Не продолжайте использовать проектор, если он дымится или издает странный шум или запах. В этом случае немедленно отсоедините кабель питания, а затем обратитесь к дилеру.
- Сохраните оригинальную транспортировочную коробку и упаковочный материал, которые могут быть использованы для транспортировки оборудования. Для обеспечения максимальной защиты оборудования, повторно упакуйте его в соответствии с оригинальной упаковкой на заводе.
- При чистке оборудования, пожалуйста, выньте вилку питания из электрической розетки. Не используйте чистящие средства или спреи, а пользуйтесь влажной тканью. Не используйте раздражающие растворители, бензин, или коррозийные чистящие средства, так как они могут привести к повреждению корпуса. Можно использовать влажную ткань и мягкое моющее средство для удаления стойких пятен.
- Для обеспечения максимальных оптических характеристик и разрешения проекционный объектив покрыт специальным антибликовым покрытием, поэтому избегайте прикосновений к объективу. Если необходимо удалить пыль с объектива, аккуратно протрите его поверхность салфеткой с небольшим количеством спирта, а не используйте влажную ткань, чистящее средство или растворитель.
- Не устанавливайте данный проектор на неустойчивое транспортное средство, полку или стол, поскольку падение проектора может привести к серьезным повреждениям: трещинам или глубоким царапинам. Функции могут быть нарушены.

#### Предотвращение пожара.

 Конструкция и производство проектора соответствуют самым строгим требованиям безопасности. Размещение легковоспламеняющегося материала вблизи проектора может привести к самовоспламенению материала, что вызовет пожар. При возникновении пожара обязательно используйте песок, СО<sub>2</sub> или сухие порошковые огнетушители. Не используйте воду для тушения пожара при возгорании, связанном с электричеством.

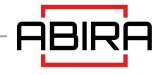

- Рекомендуется обеспечить «карантин» вокруг всех внешних поверхностей проектора. В этой зоне не должны находиться никакие легковоспламеняющихся материалов. Не используйте никакие материалы для покрытия проектора или объектива во время работы проектора.
- Не блокируйте вентиляционные отверстия вокруг проектора. Не размещайте бумагу или другие предметы в радиусе 10 см (4 дюйма) вокруг проектора.
- Прорези на проекторе служат для вентиляции и отвода тепла. Для обеспечения надежной работы проектора и предотвращения его перегрева не блокируйте и не закрывайте эти отверстия. Проектор не следует размещать вблизи стен или других подобных поверхностей во избежание засорения этих отверстий. Не следует ставить проектор вплотную к стене или другой подобной поверхности. Не следует размещать проектор вблизи радиатора или теплового регулятора. При отсутствии хорошей вентиляции проектор не следует размещать во встроенном или закрытом пространстве.
- Проекционная комната должна хорошо проветриваться или иметь охлаждающее устройство во избежание накопления тепла. Горячий воздух, выходящий из проектора, должен иметь возможность отвода наружу здания.
- Если проектор не используется в течение длительного времени, отсоедините кабель питания.

#### О ремонте.

- Не обслуживайте данное оборудование в частном порядке, поскольку открытие или снятие крышки может привести к воздействию высокого давления и поражению электрическим током.
- Если вы попытаетесь изменить внутренние функции управления, установленные на заводе, или изменить другие настройки управления, не оговоренные в данном руководстве, это приведет к необратимому повреждению лазерного источника света и отказу в гарантийном обслуживании.
- При возникновении следующих ситуаций отключите прибор от электрической розетки и позвольте квалифицированному сервисному персоналу произвести обслуживание:
	- Кабель питания или вилка питания повреждены или изношены.
	- В оборудование попала жидкость.
	- Оборудование подвергается воздействию дождя или воды.

- Если оборудование не может работать должным образом в соответствии с инструкцией по эксплуатации, регулируйте только те настройки устройства, которые указаны в инструкции по эксплуатации, поскольку неправильная регулировка других устройств может привести к повреждению оборудования.

- Оборудование падает на землю или повреждается корпус.
- При значительном ухудшении работы оборудования обратитесь за помощью к

обслуживающему персоналу.

- Запасные части: при использовании сменных деталей убедитесь, чтобы специалист по обслуживанию использовал одобренные запасные части или детали, которые идентичны оригинальным деталям. Неразрешенные альтернативы могут привести к снижению производительности и стабильности работы, что может привести к пожару, поражению электрическим током или другим опасностям. Использование неоригинальных запасных частей может привести к аннулированию гарантии.
- Проверка безопасности: По завершении обслуживания проектора важно, чтобы специалист по обслуживанию выполнил проверку безопасности, чтобы определить, что оборудование вернулось в нормальное рабочее состояние.

#### Этикетки безопасности.

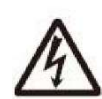

Этот символ предупреждает пользователей о том, что неизолированное напряжение в проекторе может быть достаточным для поражения электрическим током. Поэтому существует опасность поражения электрическим током при контакте с любыми компонентами внутри проектора.

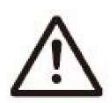

Этот символ обращает внимание пользователей на важную информацию по эксплуатации и техническом обслуживании. Пожалуйста, внимательно прочитайте эту информацию, чтобы избежать подобных проблем.

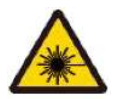

Как и при использовании любого яркого источника света, не смотрите в луч. Лазерный продукт класса 1 RG2 IEC 62471-5 2015 62471-5:2015

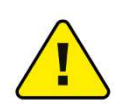

Использование элементов управления, регулировок или выполнение процедур, кроме указанных в настоящем документе, может привести к возникновению опасного излучения.

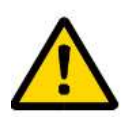

.

Проекторы с лазерной подсветкой, хотя в целом это лазерные изделия класса 1 в процессе эксплуатации, обычно содержат встроенные лазеры класса 4. Обслуживание должно выполняться только авторизованным, обученным обслуживающим персоналом (IEC 60825-1)

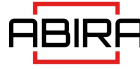

#### Использование руководства пользователя

Техническое обслуживание: только обученные и квалифицированные специалисты по техническому обслуживанию (которые понимают, что такое лазерная безопасность, ультрафиолетовое излучение, высокое напряжение и все потенциальные опасности, связанные с подключенными цепями) должны выполнять работы по техническому обслуживанию, включающие вскрытие проектора.

Отказ от ответственности: мы постарались обеспечить точность и надежность информации, представленной в данном документе. Однако по мере совершенствования продукта информация в этом документе может быть изменена без предварительного уведомления.

#### Особенности проектора

Благодарим Вас за приобретение лазерного проектора Abira. В данном изделии используется сменный объектив и новая технология лазерного источника света. Высокая эффективность и долговечность лазерного источника света позволяют ему демонстрировать высокую яркость на протяжении всего срока службы. В нем применена передовая технология лазерного флуоресцентного излучателя, которая позволяет добиться значительного прорыва в цветопередаче, а цветовой охват превышает стандарт REC.709.

#### Ключевые особенности

- Высокая яркость, идеальное смешение цветов.
- Лазерный источник света с длительным сроком службы.
- Объектив с возможностью моторизованного сдвига.
- Технология TI DLP.
- Технология цифровой бесступенчатой регулировки тока.
- DLP-Link и IR 3D.
- Мгновенное включение/выключение.
- Конструкция промышленного класса, степень защиты от пыли IP5X для источника света.
- Низкое энергопотребление.
- Установка под свободным углом 360°, см. рисунок ниже, проектор приведен только для примера.

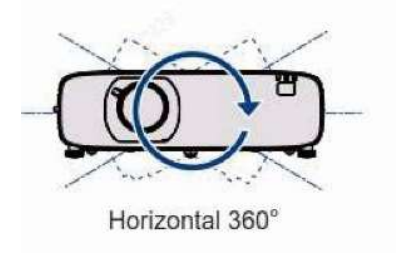

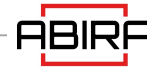

#### Комплектация

Пожалуйста, проверьте комплект поставки в соответствии с приведенным ниже списком. Если чего-либо не хватает, немедленно обратитесь к дилеру.

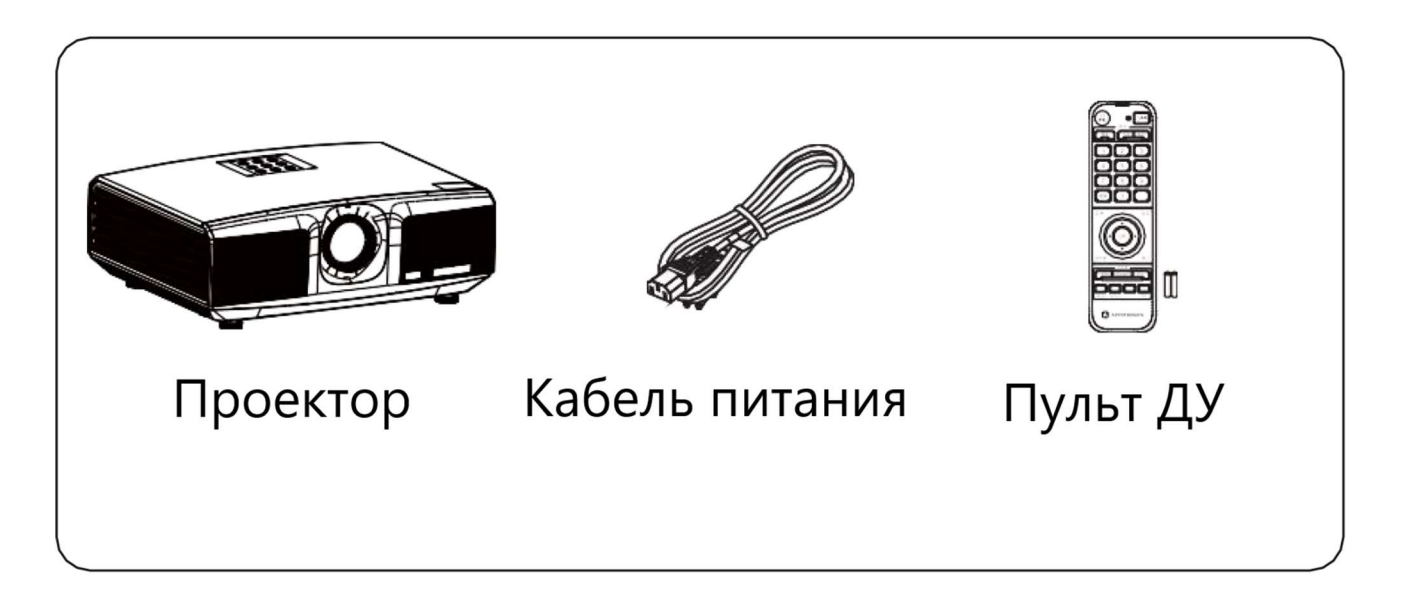

## Внешний вид проектора

#### Проектор

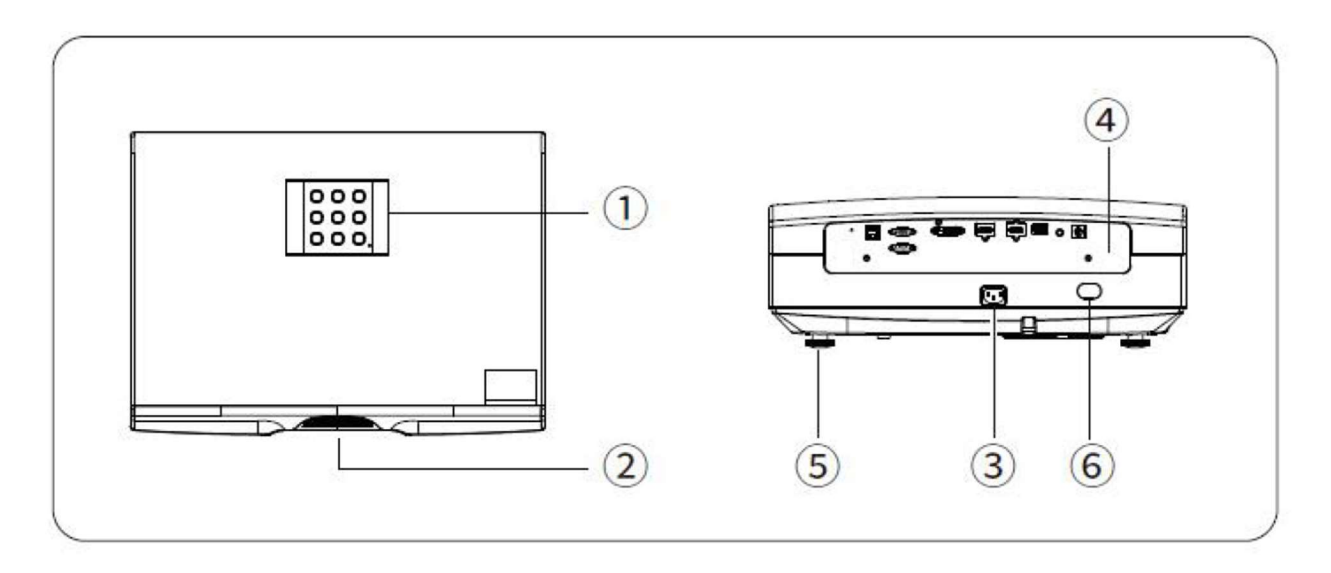

1. Панель управления; 2. Объектив; 3. Разъём подключения кабеля электропитания 4. Панель интерфейсов; 5. Регулировочные ножки; 6. ИК-приемник

#### Панель интерфейсов

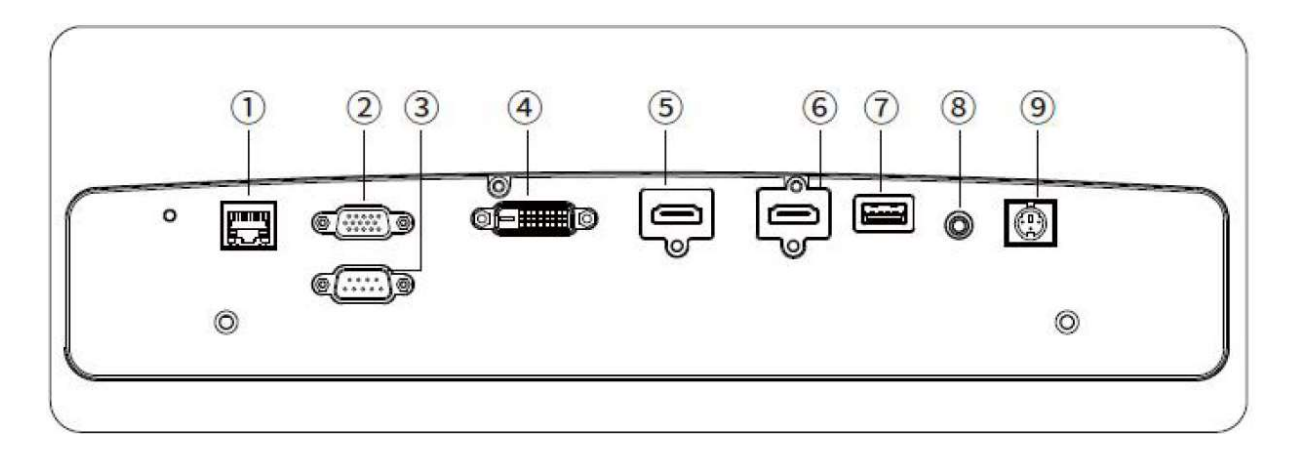

1. Порт RJ-45; 2. VGA-порт; 3. Порт RS-232; 4. Порт DVI; 5. Порт HDMI 1; 6. Порт HDMI 2; 7. USB-порт 5В постоянного тока 1А; 8. Порт ИК-входа; 9. Порт ИК 3D.

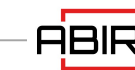

#### Панель управления

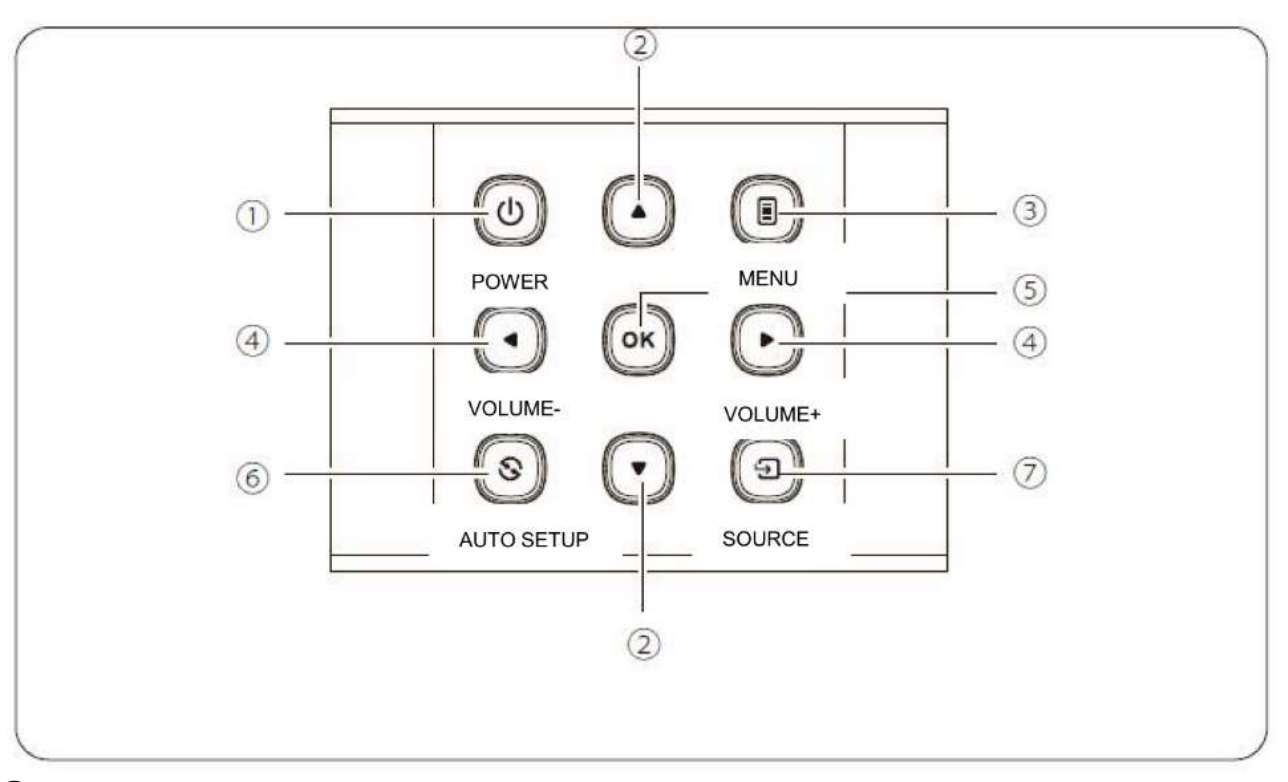

① POWER (включение/выключение питания) Нажмите один раз, чтобы включить питание, и дважды последовательно нажмите для выключения питания во включенном состоянии.

② Клавиши со стрелками (вверх, вниз) Когда на экране отображается пользовательское меню, нажмите / для выбора нужный пункт меню.

③ MENU Открывает экранное меню, а также выход и сохранение настроек меню.

④ VOLUME / Кнопки со стрелками (влево, вправо) нажимайте / для выбора пунктов влево/вправо в меню пользователя.

⑤ OK Выбор/подтверждение текущего значения или выбор пункта.

⑥ AUTO SETUP Автоматическая настройка функции сигнала VGA.

⑦ SOURCE Переключение на различные источники сигнала для выбора.

#### Схема воздушных потоков

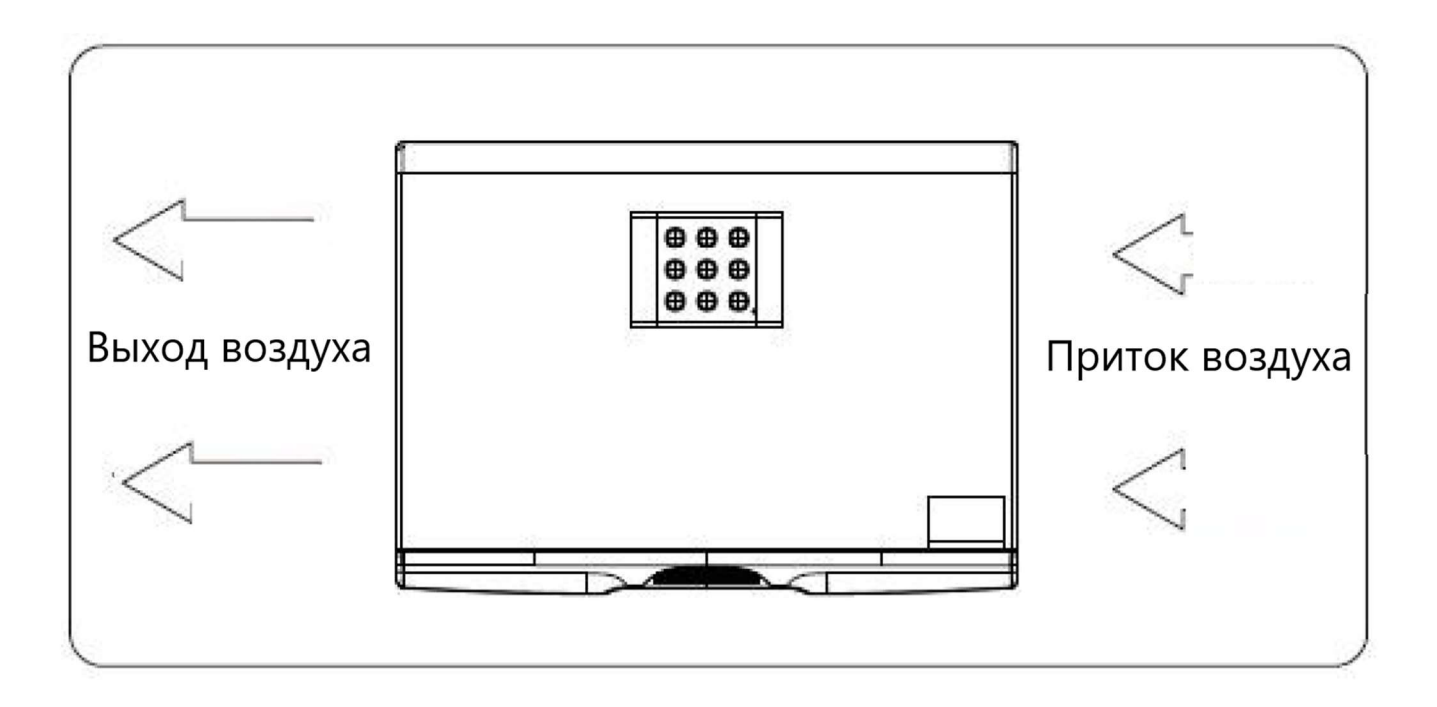

Максимальный объем теплоотвода и вытяжного воздуха проектора составляет 200CFM. Если необходимо установить вентилятор вокруг проектора, пожалуйста, обратитесь к приведенной выше схеме ориентации воздушных потоков для определения направления вентилятора. Вентилятор должен быть установлен со стороны направления притока воздуха.

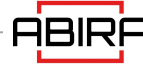

#### Пульт дистанционного управления

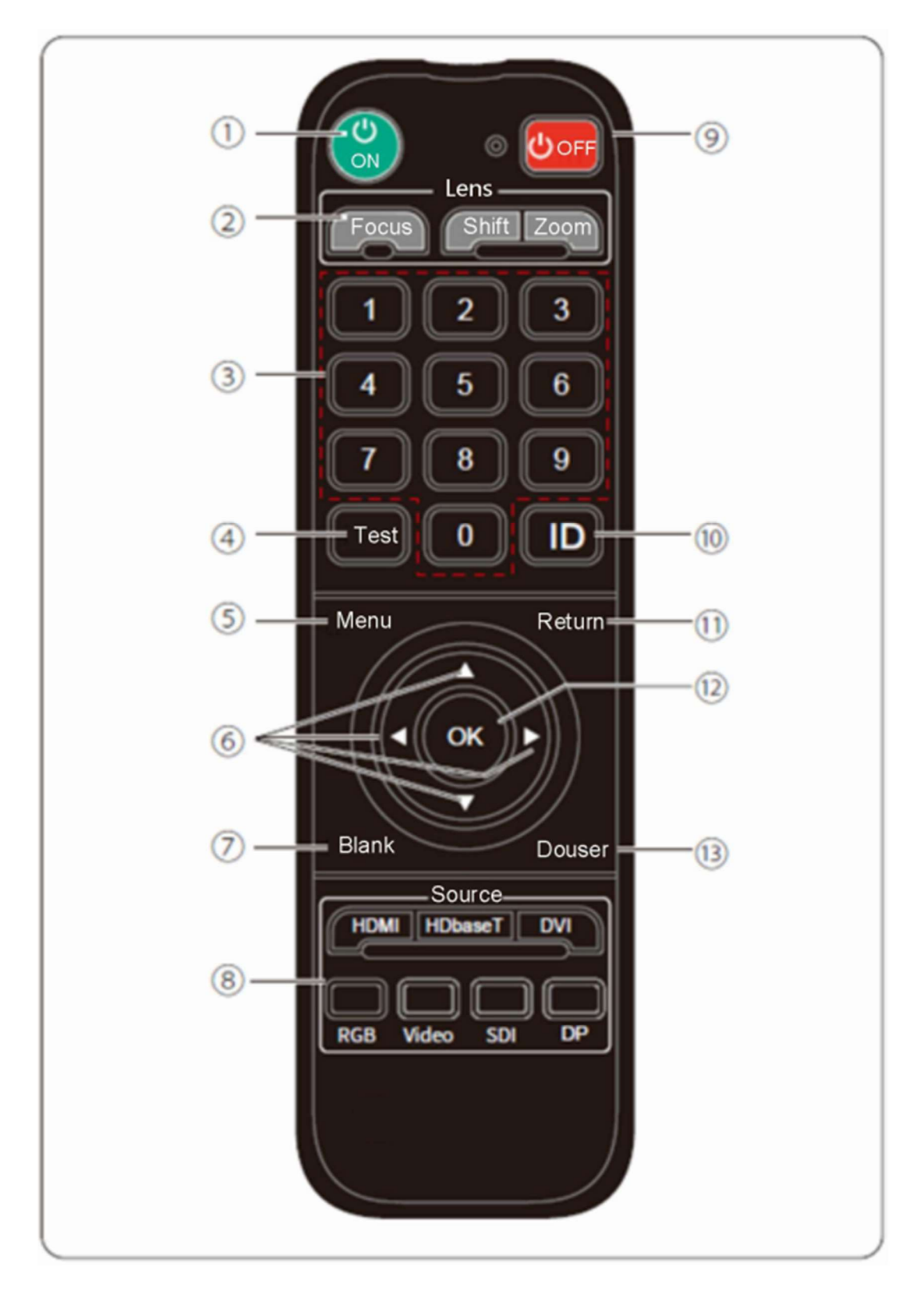

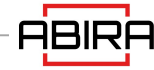

1. ON – Нажмите один раз, чтобы включить питание, когда проектор находится в режиме ожидания;

2. LENS − Нажмите соответствующую кнопку, чтобы войти в меню фокусировки, сдвига и зума объектива.

- Focus: настройка параметров фокусировки объектива.

- Shift: настройка параметров смещения объектива

- Zoom: настройка параметров размера проецируемого изображения.

\* Кнопки фокусировки и масштабирования недоступны для объективов с ручным управлением.

3. 1/2/3/4/5/6/7/8/9/0 (цифровые клавиши) для следующих настроек:

- Ввод пароля.

- Ввода сетевых настроек.

4. TEST − Отображает тестовые шаблоны.

5. MENU – Отображает и закрывает меню проектора.

6. (Клавиши со стрелками) – Когда отображается меню, нажимайте эти кнопки для выбора пунктов меню и настроек.

7. Blank – Переключает изображение в режим пустого экрана.

8. Source – Кнопки быстрого доступа к источнику входного сигнала:

- Соответствующая кнопка не работает для портов, которые недоступны в проекторе.

9. OFF - Нажмите кнопку OFF для отображения приглашения к выключению, и повторно нажмите кнопку OFF, чтобы выключить проектор.

10. ID – Кнопка настройки ID предназначена для входа или выхода из экрана настройки идентификатора проектора.

Настройка идентификатора проектора: Меню→Установка→ ID проектора.

Только, если ID проектора и ID пульта ДУ одинаковы

или ID пульта ДУ равен 0, то пульт ДУ может управлять проектором.

11. Return – Нажмите эту кнопку для завершения используемой в данный момент настройки.

- Нажмите эту кнопку для перехода к предыдущему меню.

12. OK – Нажмите эту кнопку для принятия и ввода текущего выбора и перехода на следующий уровень, пока отображается меню на экране.

13. Douser – включение/выключения OSD (отображение меню на экране).

- Рабочий угол пульта дистанционного управления находится в пределах ±30°.

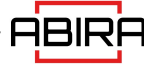

#### Замена батареек пульта дистанционного управления

- Чтобы открыть крышку батарейного отсека, поверните пульт дистанционного управления задней стороной вверх и потяните крышку батарейного отсека, как показано стрелкой на рисунке, чтобы снять крышку батарейного отсека.
- Извлеките старую батарейку (при необходимости) и установите две новые щелочные сухие батарейки типа ААА в нижнюю часть батарейного отсека в соответствии с полярностью.
- Анод батареи должен быть направлен в сторону (+), а катод в направлении (-).
- Установите крышку батарейного отсека на место, как показано на рисунке стрелкой.

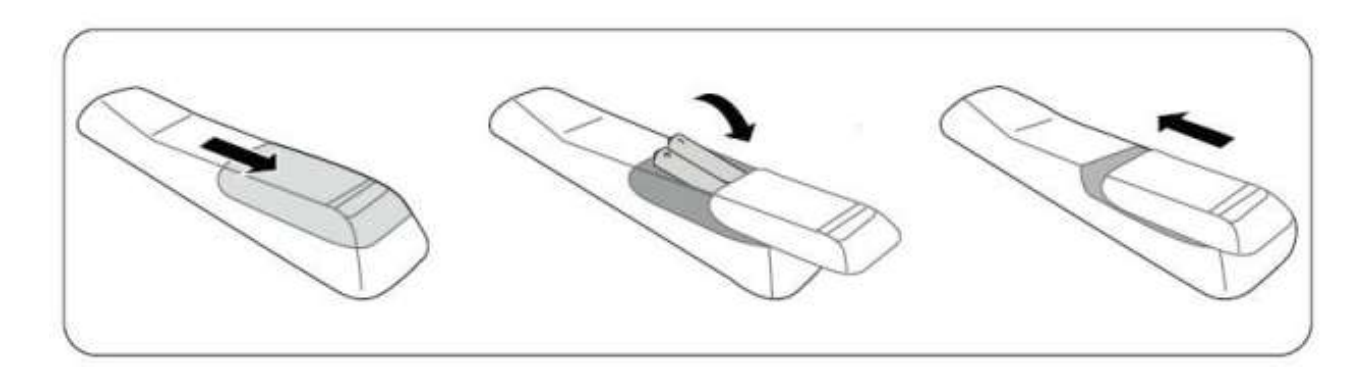

- Не помещайте пульт дистанционного управления и батареи в помещения с высокой температурой и влажностью, такие как кухни, ванные комнаты, сауны, солярии или закрытые автомобили.
- Используйте только такую же или аналогичную батарею, рекомендованную для пульта ДУ.
- Утилизируйте старые и отработанные батареи в соответствии с инструкциями производителя и местными нормами охраны окружающей среды.
- Не бросайте батарею в огонь, так как может возникнуть опасность взрыва.
- Если батарея разряжена или пульт дистанционного управления не используется в течение длительного времени, выньте батарею, чтобы избежать повреждения пульта дистанционного управления вследствие утечки жидкости.

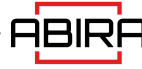

## Варианты объективов

В серии D проекторов Abira имеются следующие варианты объективов с проекционным отношением, как показано ниже:

AB-DL062: 0.62: 1

AB-DL080: 0.80: 1

AB-DL197: 1.23-1,97:1

AB-DL533: 3.0-5.33:1

Объективы упаковываются на заводе отдельно и должны быть собраны заказчиком. Порядок сборки см. ниже: (Примечание: если проектор переносится на большие расстояния, сначала снимите объектив).

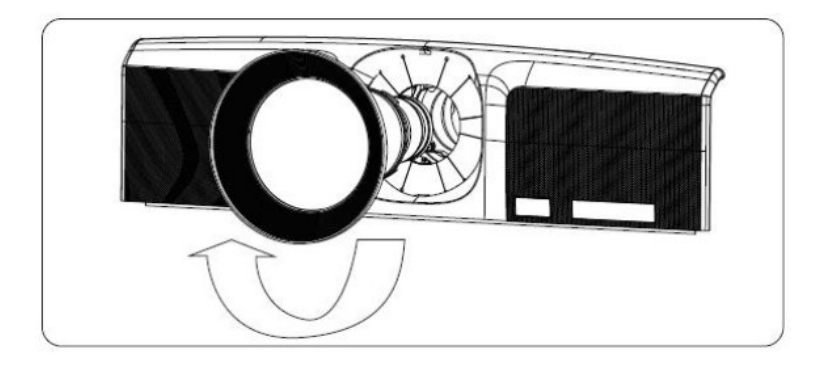

Вставьте объектив в монтажную позицию и поверните его по часовой стрелке до полной фиксации.

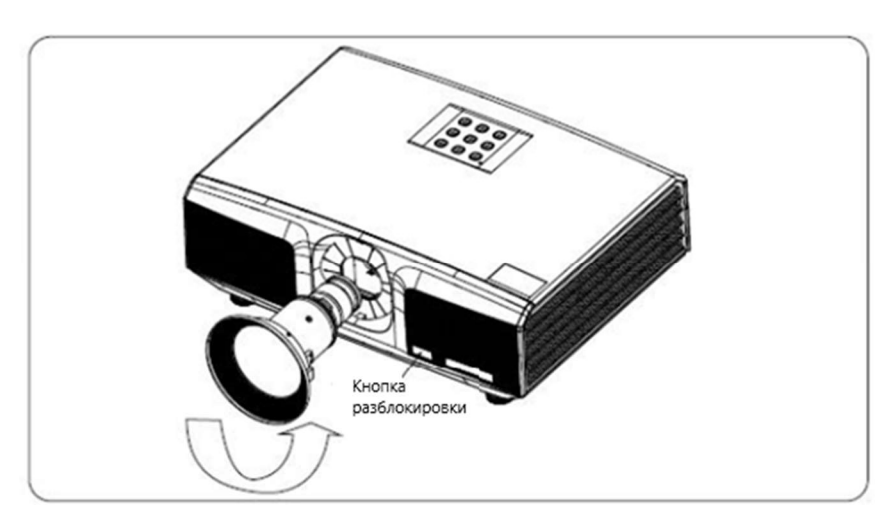

Для снятия объектива: нажмите кнопку разблокировки и поверните против часовой стрелки, чтобы извлечь объектив.

## Управление объективом

Управление объективом: Сдвиг объектива и Центрирование

Lens Shift: На проекторе можно настроить сдвиг объектива и отцентрировать. Для регулировки положения проецируемого изображения в соответствии с реальной ситуацией;

Настройка: Нажмите [Shift] на пульте ДУ и нажмите OK для входа в меню настройки объектива. Нажимайте кнопки со стрелками для настройки положения проецируемого изображения.

Автоцентр: Нажмите [Menu] на пульте ДУ  $\rightarrow$  [Installation]  $\rightarrow$  [Настройка объектива]  $\rightarrow$ появится запрос «Автоцентр объектива?», затем выберите [Да], чтобы автоматически настроить объектив на центральное положение.

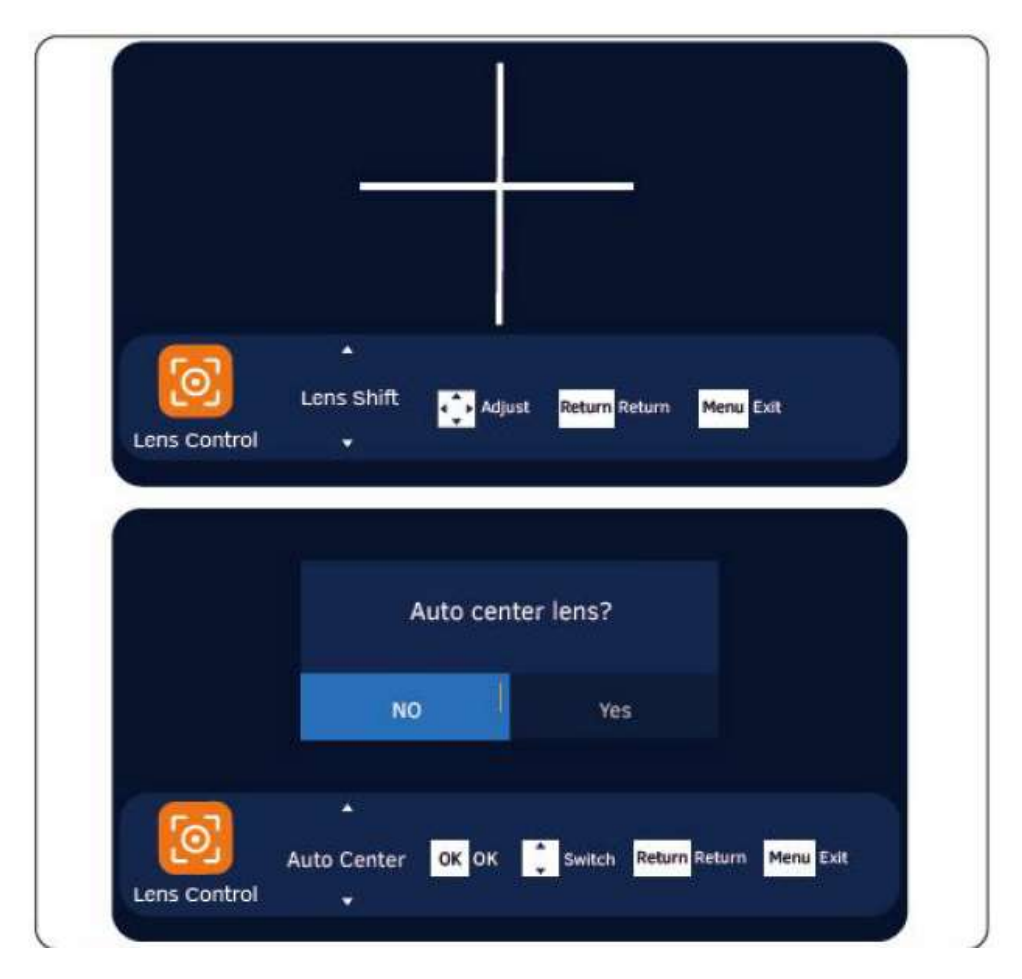

Для объективов с ручным управлением функции фокусировки и зумирования отключены.

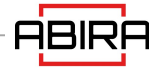

#### Режимы проецирования

Проектор поддерживает четыре режима проецирования. Пожалуйста, устанавливайте проектор в соответствии с местом установки. Выключите проектор перед изменением режима проецирования, а затем включите проектор после изменения проектора. Режим проецирования может быть предварительно установлен на «настольную переднюю» проекцию. Также можно выбрать другой режим проецирования в меню:

 Меню-Настройки-Способы установки (потолочная задняя/потолочная передняя/настольная задняя/настольная передняя).

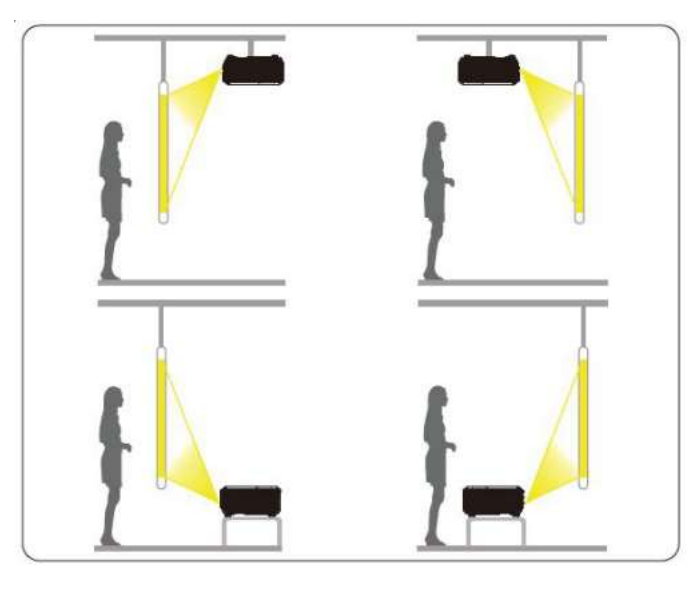

- При установке проектора на стену или потолок требуются специальные методы монтажа на стене или потолке. При неправильной установке проектор может упасть и стать причиной несчастного случая и травмы.
- Если в местах крепления проектора к стене или потолку используется клей для предотвращения ослабления винтов, а также, если на проектор наносится смазка или другое масло, корпус проектора может сломаться, что приведет к падению проектора. Это может причинить серьезную травму человеку, находящемуся под подвесом, и повредить проектор.
- При установке или регулировке подвеса не используйте клеящие вещества для предотвращения ослабления винтов, а также смазочные материалы или другие масла.
- Не закрывайте входное или выходное отверстие проектора. Закрытие одного из вентиляционных отверстий может привести к повышению внутренней температуры и отключению проектора.
- Для обеспечения работоспособности и безопасности проектора установка кронштейна должна выполняться квалифицированным специалистом.

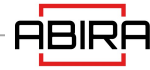

#### Настройка проецируемого изображения

При определении места установки проектора следует учитывать размер и форму экрана, расположение электрической розетки и расстояние между проектором и экраном.

Вот некоторые основные принципы:

- Поместите проектор на ровную поверхность и под правильным углом к экрану.
- Расположите проектор в соответствующем положении на расстоянии от экрана.
- Расстояние от объектива проектора до экрана, настройка зума и формат видео определяют размер проецируемого изображения.

Диапазон смещения (сдвига) изображения для данного проектора приведен в таблице ниже:

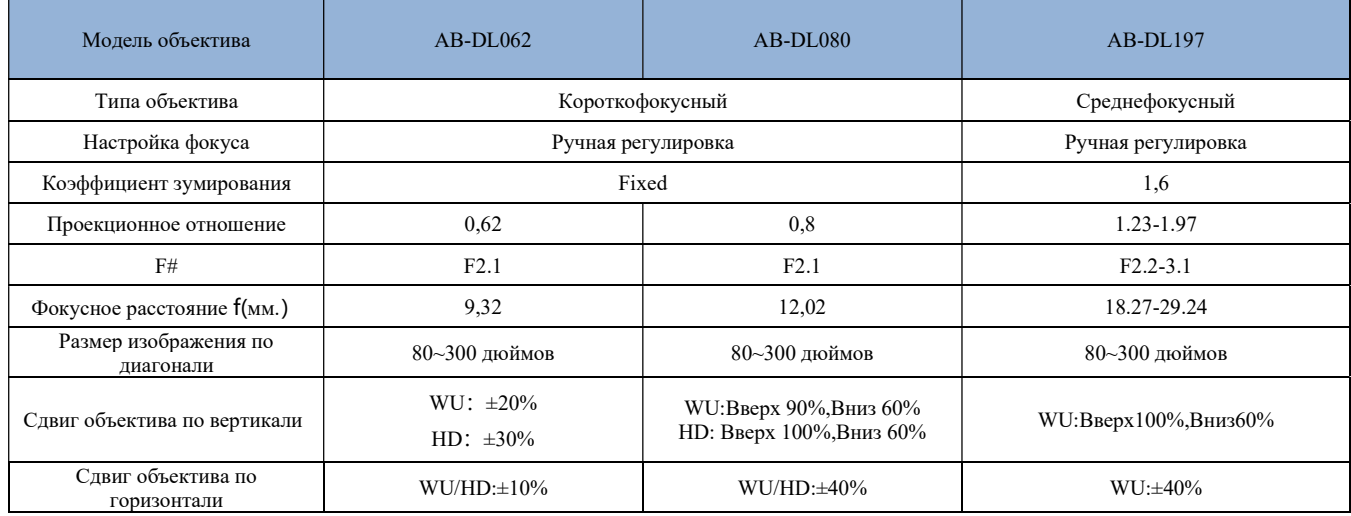

Примечание: сдвиг объектива рассчитывается в полукадре, полукадр = 100%.

Приведенные в таблице значения являются приблизительными и могут незначительно отличаться от фактических значений.

Диаграмма горизонтального/вертикального сдвига изображения при центрировании объектива (на примере модели WUXGA):

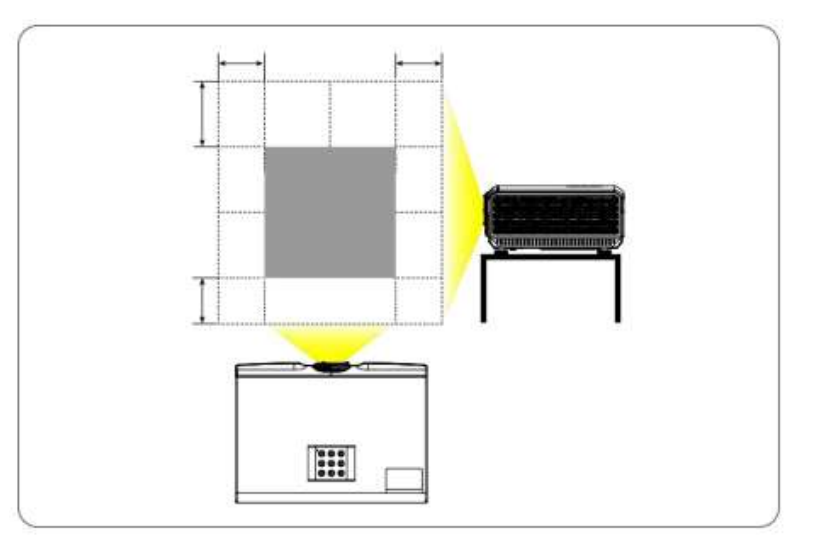

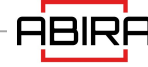

#### Схема вертикального сдвига изображения при центральном положении объектива

Диапазон вертикального смещения (V1/V2) изображения при центрировании объектива для каждой модели приведен в таблице выше.

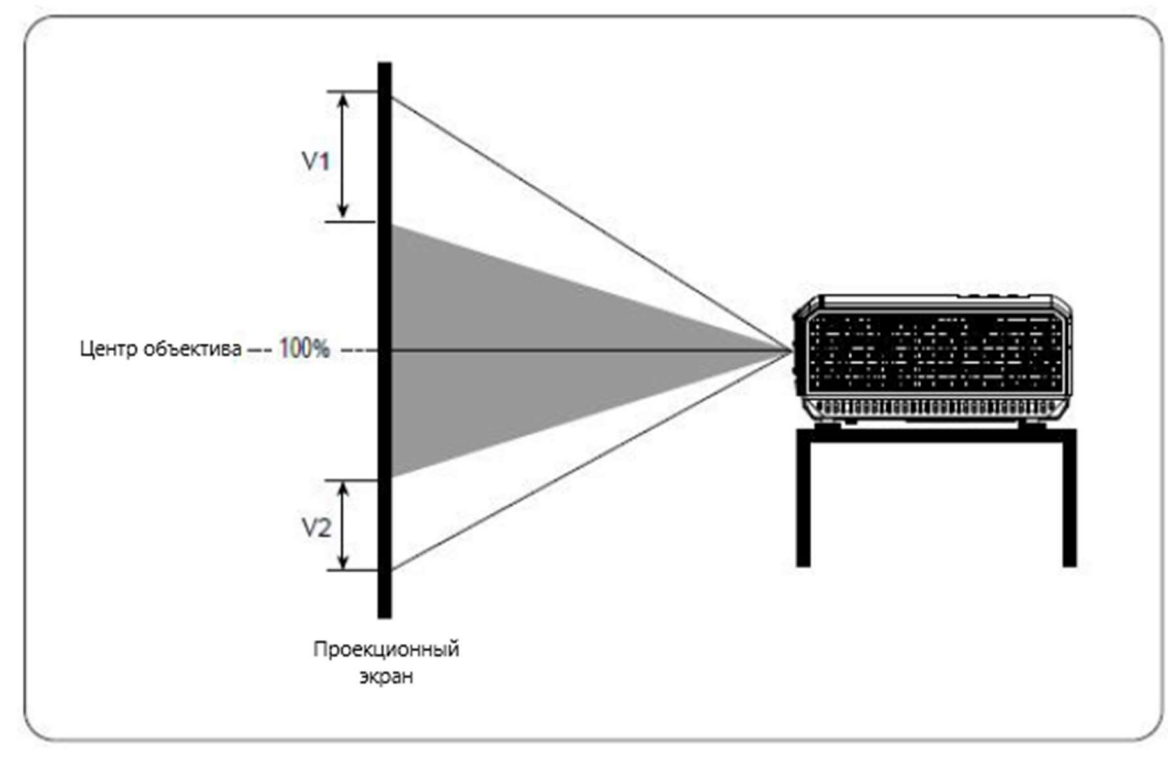

Схема вертикального сдвига изображения при центральном положении объектива

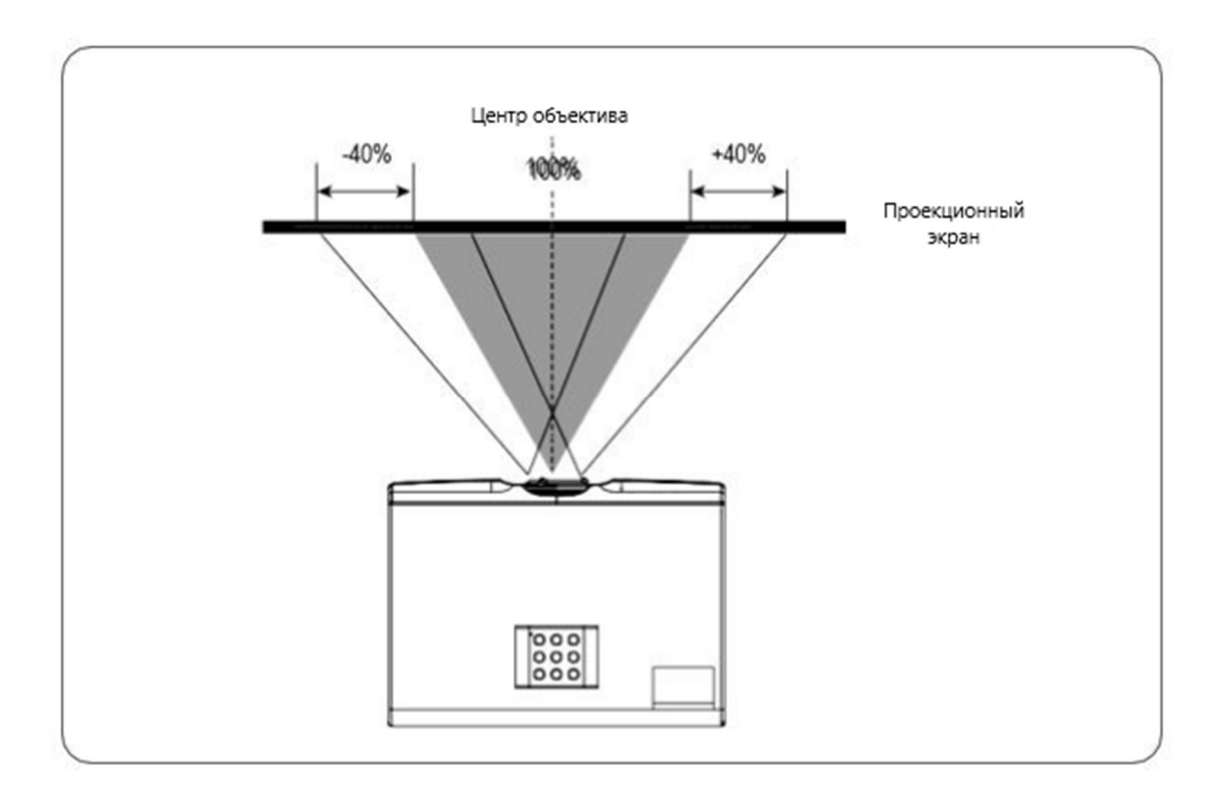

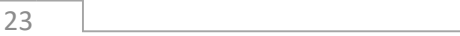

#### Потолочная установка

Убедитесь, что винты, используемые для крепления кронштейна к проектору, соответствуют следующим техническим требованиям: Винт: рекомендуется использовать винты размером M4\*14. Монтажные размеры: см. рисунок ниже.

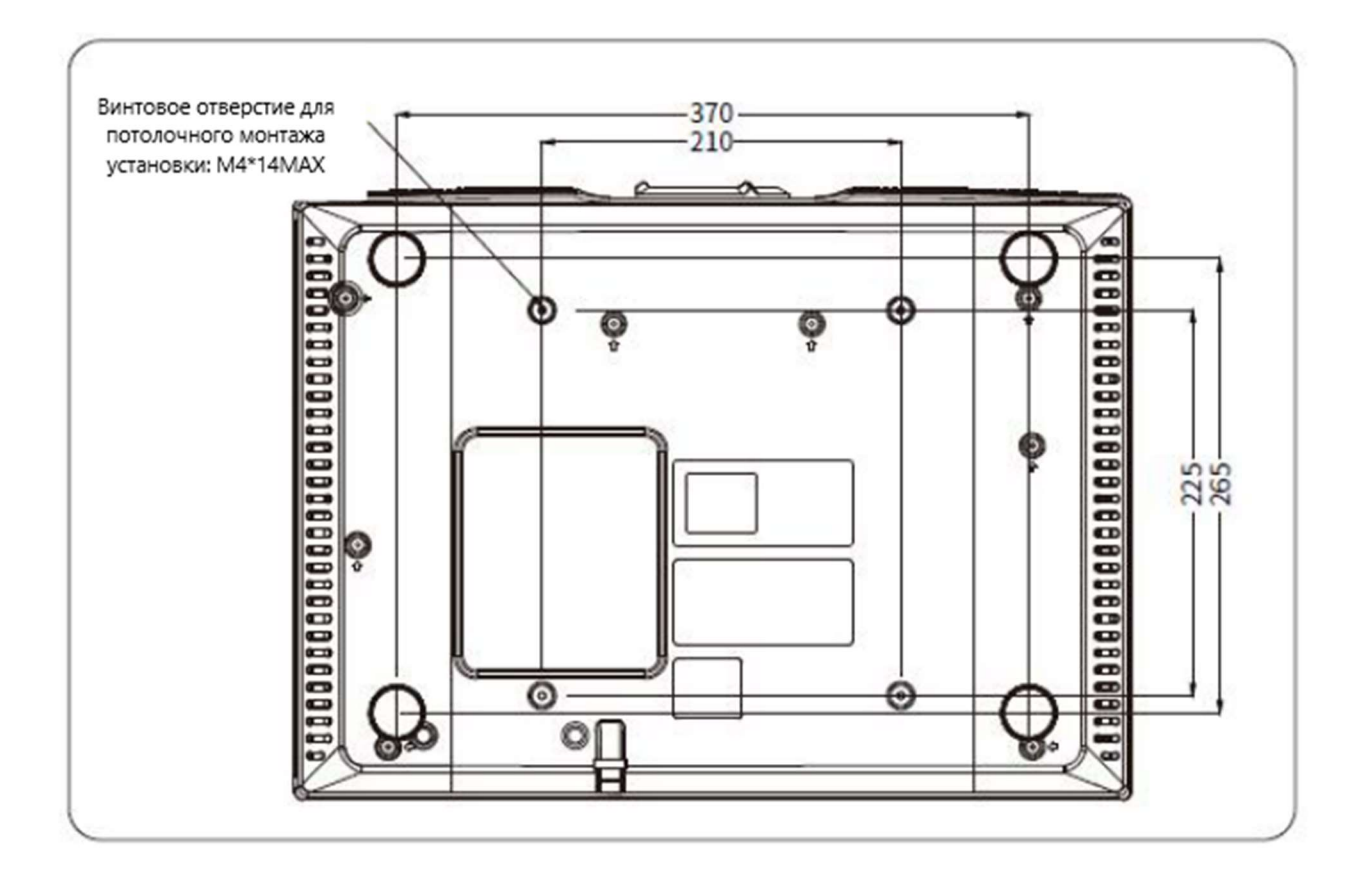

Повреждения, вызванные неправильной установкой, аннулируют гарантию.

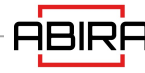

# Подключение устройств

При подключении источника сигнала к проектору обязательно:

- Перед выполнением любых подключений выключите всё оборудование.
- Используйте правильный сигнальный кабель для каждого источника сигнала.
- Убедитесь, что кабель питания надежно подключен.

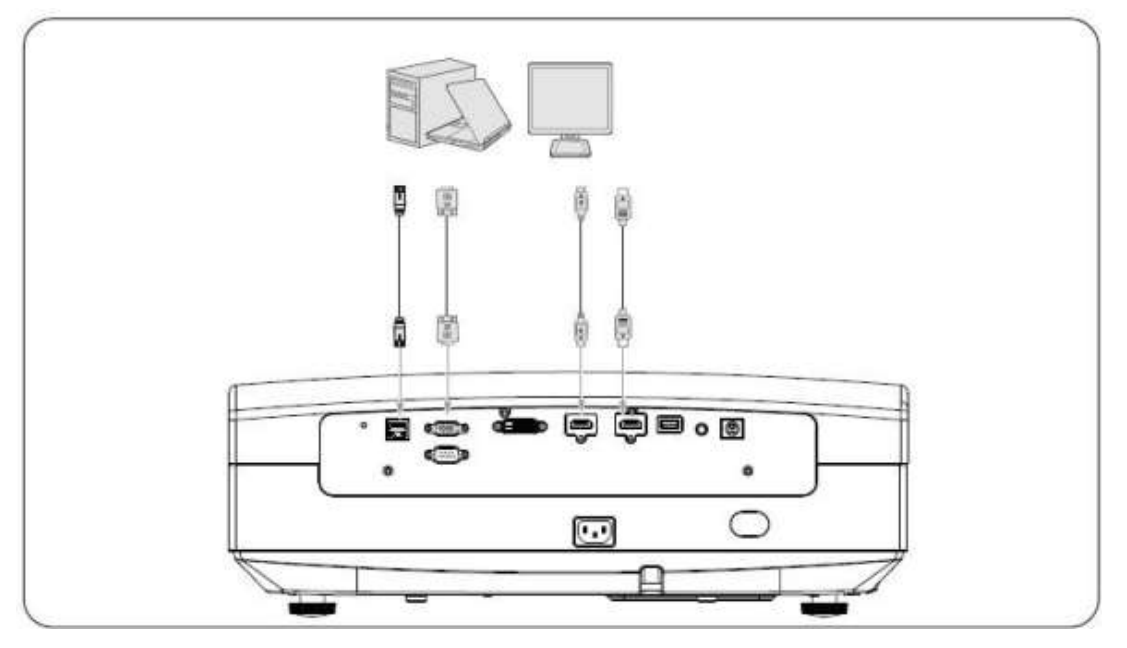

#### Подключение компьютера или ноутбука

## Подключение аудио- и видеоустройств

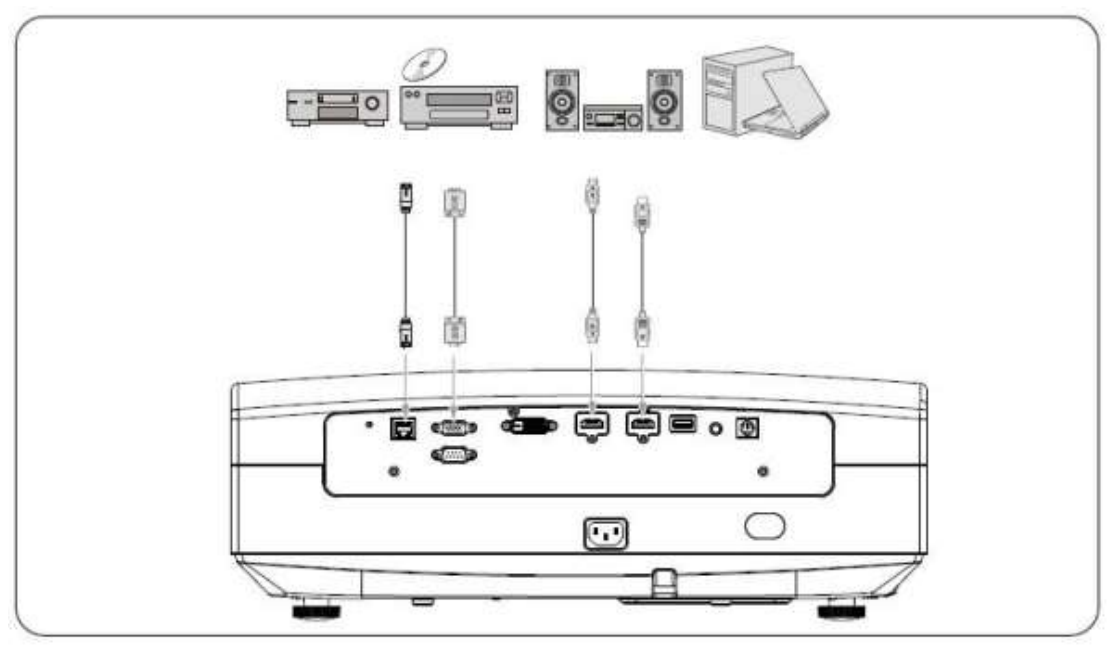

#### Включение проектора

- Подключите кабель питания к проектору и розетке. Включите выключатель розетки (если таковой имеется) и проверьте, горит ли индикатор питания на проекторе красным цветом после включения.
- Нажмите кнопку питания на проекторе или пульте дистанционного управления, чтобы запустить проектор. При включении проектора индикатор всегда будет гореть зеленым цветом. При необходимости поверните кольцо фокусировки, чтобы настроить резкость изображения.
- Если проектор запускается впервые, выберите язык меню, указанный на экране.
- После этого проектор начнет поиск входных сигналов. Пользователь также может нажать кнопку источника на проекторе или пульте ДУ для выбора входного сигнала.

#### Обзор меню

На следующем рисунке показано меню первого уровня системы, которое разделено на пять категорий: [Изображение] [Установка] [Настройки] [Источник] [Информация]. Курсор можно перемещать между пятью пунктами. Выберите один из них и нажмите клавишу [OK] для входа в подменю:

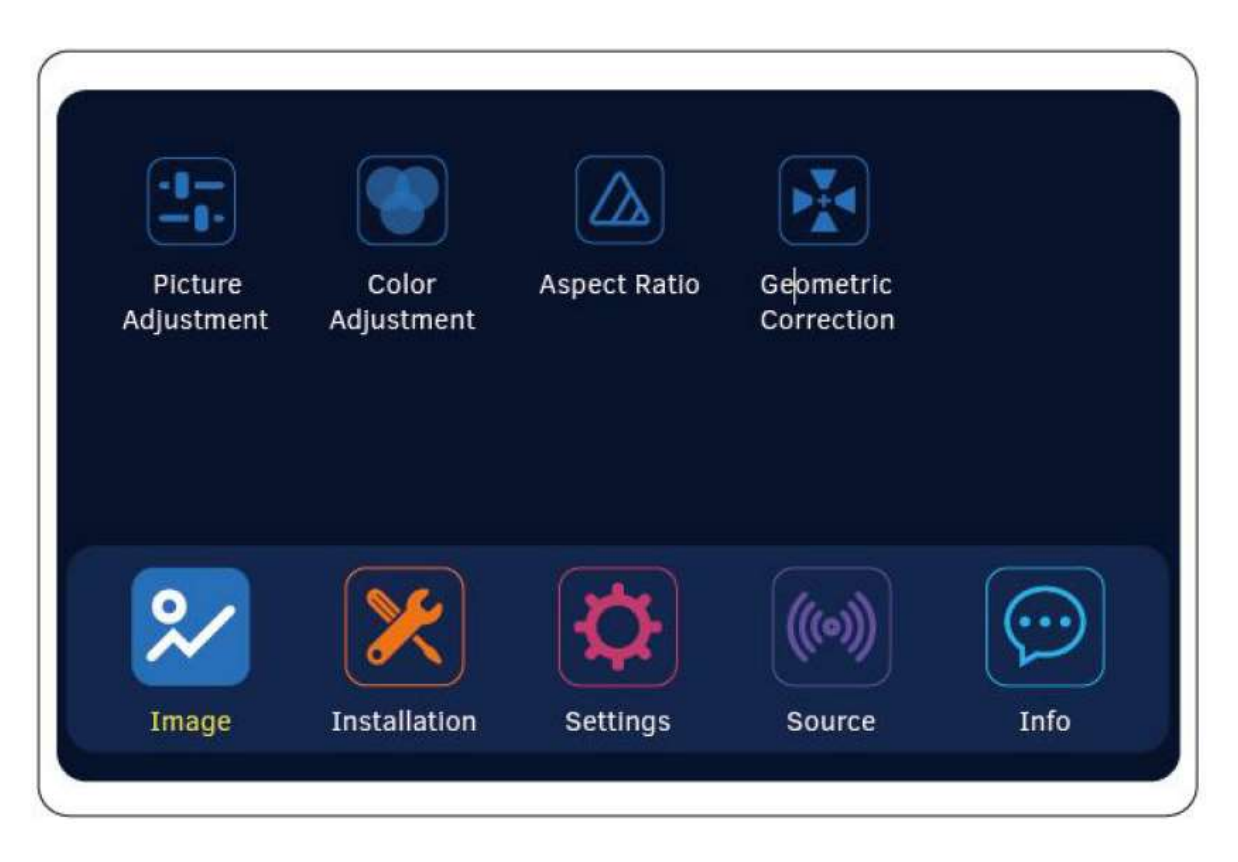

## Изображение

#### Настройка изображения

Выберите [Изображение] в главном меню, затем выберите [Режим изображения] в разделе [Настройка Изображения]. Добиться наилучшего качества изображения легко, просто выбрав настройку, которая наилучшим образом соответствует окружающей обстановке. Проецируемое изображение изменяется в зависимости от выбранного режима.

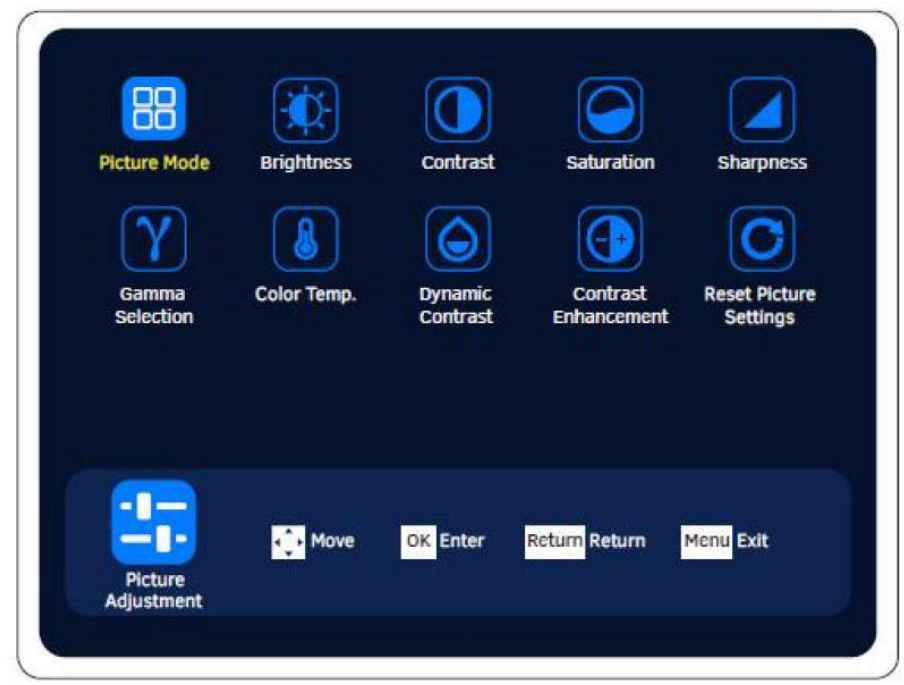

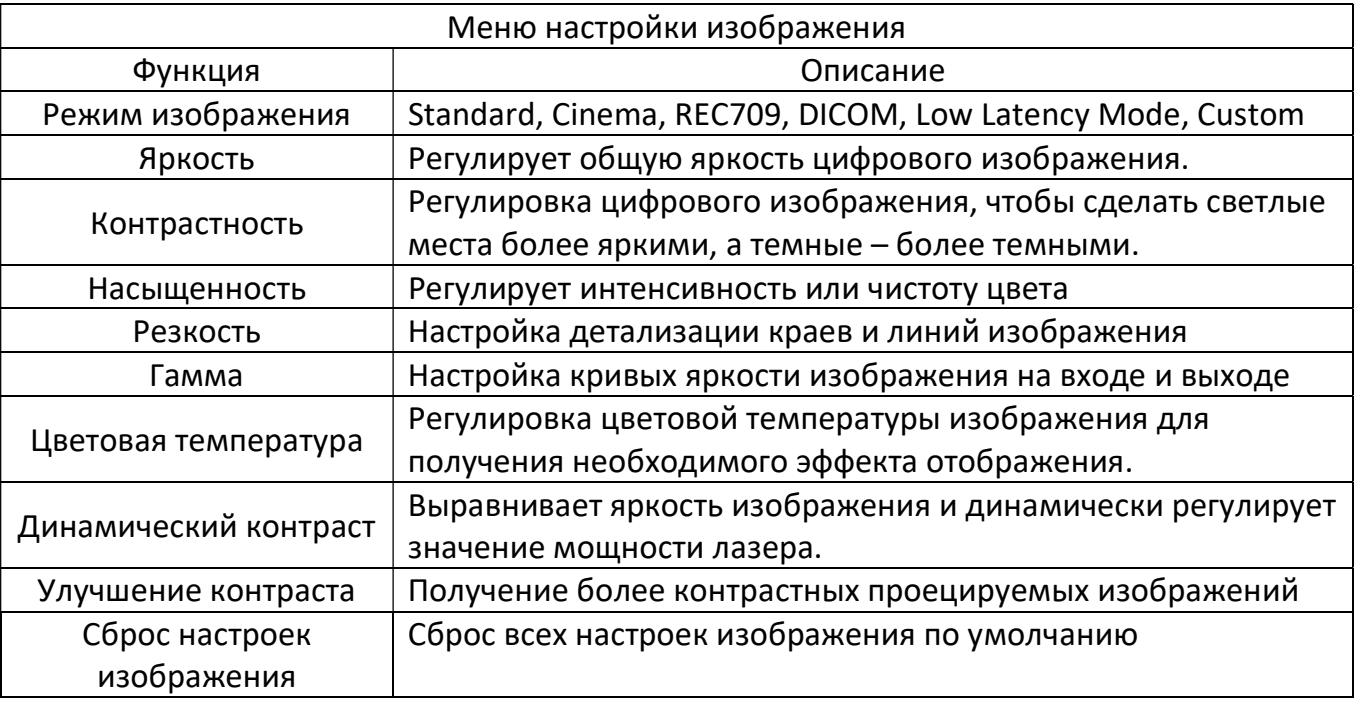

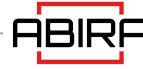

#### Регулировка цвета

7-точечная регулировка цвета: пользователь может настроить оттенок (тон), насыщенность (яркость) и яркость по следующим шести осям в соответствии со своими предпочтениями: R (красный), G (зеленый), B(Синий), C (Голубой), M (Пурпурный), Y(Желтый) и W (Белый).

Во время проецирования нажмите кнопку [Изображение] и выберите пункт [7 Color Adjustment] в меню [Color Adjustment] для настройки.

Vision Enhancement: это задаваемые пользователем значения, соответствующие тональным значениям для 6 элементов усиления (красный, зеленый, синий, голубой, пурпурный, желтый), настраиваемых в режиме 7-Color Adjustment. Настройка.

Нажмите кнопку [Image] во время проецирования и выберите пункт [Vision Enhancement] в меню [Color Adjustment] для настройки.

Сброс настроек цвета: поддерживает сброс изображения проектора до значения по умолчанию. Пользователь может выбрать, восстанавливать ли изображение в состояние по умолчанию или нет, по мере необходимости.

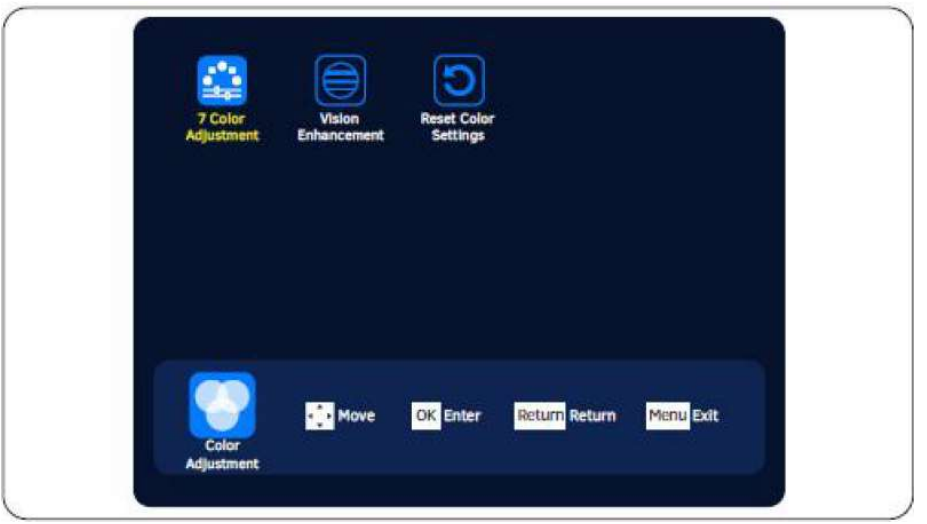

Нажмите клавишу [OK] для настройки соответствующего значения в указанных режимах. Можно нажимать клавиши плюса или минуса значений, либо пользователь может перейти в режим выбора (нажимать клавиши для выбора значений).

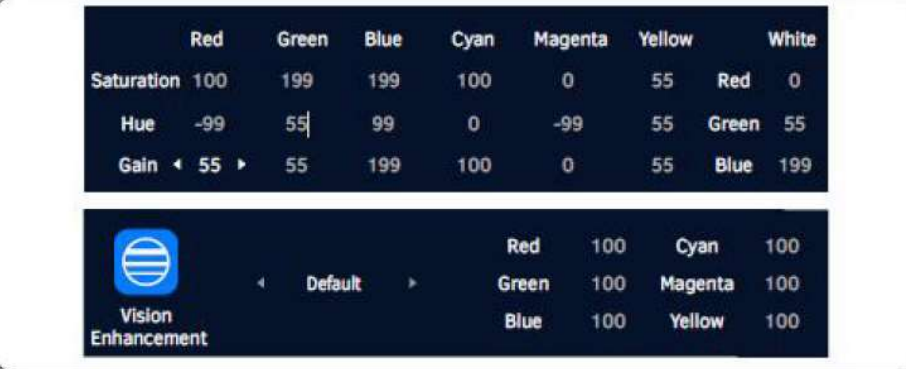

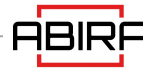

## Настройка формата изображения

Пользователь может изменять соотношение сторон проецируемого изображения в соответствии с типом входного сигнала, масштабом по высоте и ширине и разрешением входного сигнала.

Перейдите в главное меню и выберите [Screen Ratio] в меню [Image], соотношение сторон экрана можно изменить, переключаясь с помощью кнопок, чтобы найти подходящее соотношение сторон для проецируемого изображения.

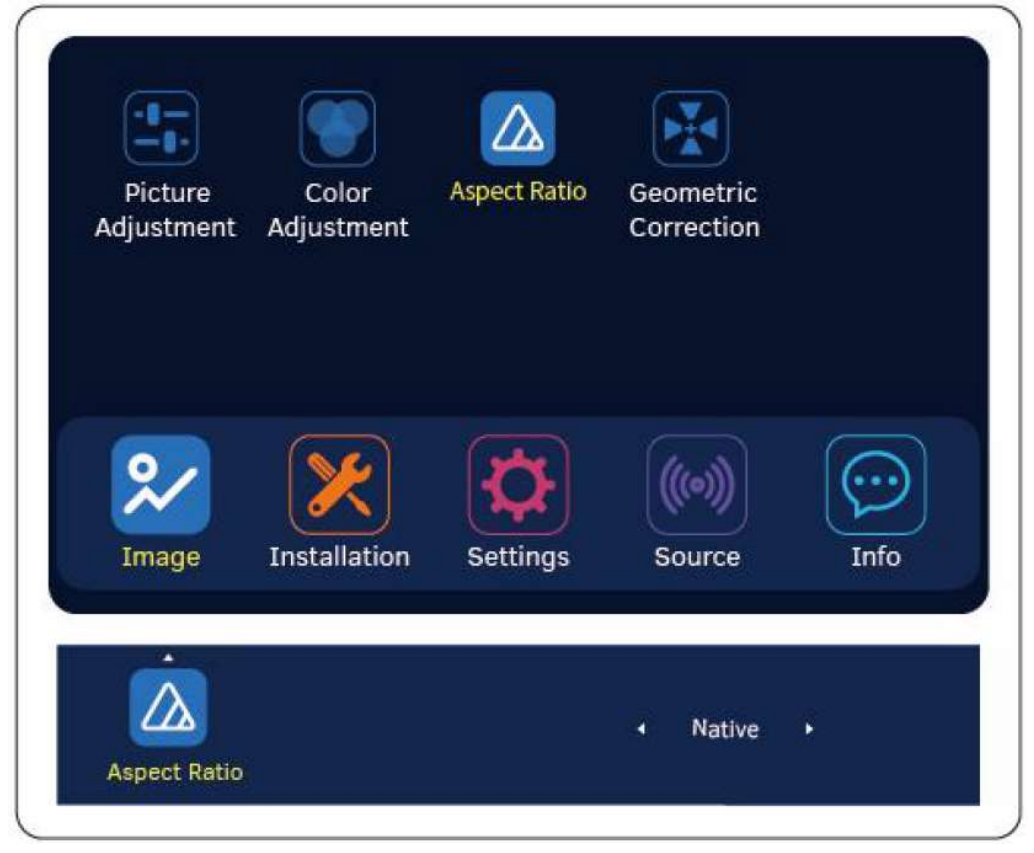

![](_page_28_Picture_74.jpeg)

#### Геометрическая коррекция.

Когда необходимо управлять областью отображения внутри конкретного экрана, требуется функция геометрической коррекции. Геометрическая коррекция подразделяется на коррекцию по 4 углам и коррекцию трапеции. Выберите [Соотношение сторон] в [Изображение] главного меню, чтобы войти в [Геометрическая коррекция], а затем включите эту функцию.

![](_page_29_Picture_30.jpeg)

## Настройки

![](_page_30_Picture_60.jpeg)

![](_page_30_Picture_61.jpeg)

![](_page_30_Picture_4.jpeg)

#### Настройки сети

Пользователь может управлять проектором через проводную сеть. Сначала необходимо подключить сетевой порт RJ45 с помощью сетевого кабеля к сети, получить информацию о сетевых настройках проектора, после чего пользователь может управлять проектором по сети.

- Выберите [Настройки сети] в меню [Настройки], чтобы ввести и настроить IPадрес проектора.
- В меню [Настройки] также можно выбрать установку IP-адреса вручную или получить IP-адрес автоматически.

![](_page_31_Picture_93.jpeg)

Конкретные действия при ручной настройке:

IP-адрес: в случае ручной настройки нажмите кнопки влево/вправо для перехода к IP-адресу, который необходимо установить, и увеличивайте или уменьшайте значение с помощью кнопок вверх/вниз, либо введите нужный IP-адрес непосредственно с помощью цифровых кнопок на пульте ДУ.

① Маска подсети: аналогично настройке IP-адреса. Переместитесь влево/вправо непосредственно к значению, которое необходимо настроить, и добавьте или уменьшите значение с помощью клавиш вверх/вниз, или введите нужное значение непосредственно с помощью цифровых клавиш пульта дистанционного управления.

② Шлюз по умолчанию: Настраивается, как указано выше.

③ Применение: После настройки IP-адреса переместите курсор (клавиши влево/вправо) на кнопку подтвердить. После подтверждения сконфигурированный IP-адрес будет использоваться для связи.

#### Настройки меню

Язык:

Выберите [Language] в меню [Настройки меню], нажмите клавишу подтверждения для входа в меню [Language] и кнопками выберите нужный язык.

- Источник: Отображать (Вкл.)/Не отображать (Выкл.), название источника сигнала отображается в верхнем левом углу экрана.
- Отсутствие сигнала: при отсутствии входного сигнала, независимо от настройки отображения (Вкл.)/отсутствия отображения (Выкл.), в углу экрана не будет отображаться название источника сигнала. (Выкл.), в центре экрана отображается меню отсутствия сигнала.
- Выход из меню происходит автоматически: В течение заданного времени, в случае отсутствия сигнала, отсутствия операций (пульт ДУ, сетевая команда, команда RS232 …), в оставшиеся 60 с проектор начнет сигнализировать о скором переходе в режим ожидания и начнется обратный отсчет времени. Отсчет времени может быть прерван любой операцией.
- Сброс настроек по умолчанию: при необходимости пользователь может выбрать, возвращаться ли ему в состояние по умолчанию или нет.

![](_page_32_Picture_73.jpeg)

![](_page_32_Picture_9.jpeg)

## Режим работы

Установите режим работы для изменения яркости проектора.

Во время проецирования перейдите в раздел [Настройки], выберите в меню пункт [Режим работы], чтобы настроить, и нажимайте кнопки для настройки режима.

Пользователь также может настроить яркость.

![](_page_33_Picture_54.jpeg)

![](_page_33_Picture_6.jpeg)

#### Источник

![](_page_34_Picture_2.jpeg)

![](_page_34_Picture_60.jpeg)

![](_page_34_Picture_4.jpeg)

## Настройки источника

Выбор входного сигнала и изменение проецируемого изображения Нажмите кнопку Menu на пульте ДУ или на панели управления, выберите [Источник], перейдите в раздел [Настройки Источника], выберите источник (HDMI1, HDMI2, VGA, DVI), и проектор обнаружит выбранный источник входного сигнала и выведет изображение на экран.

![](_page_35_Picture_3.jpeg)

## Настройки 3D

Во время проецирования перейдите в меню [Источник], выберите [Настройки 3D], чтобы войти в режим 3D для настройки, и кнопками выберите нужный режим.

![](_page_36_Picture_53.jpeg)

![](_page_36_Picture_4.jpeg)

#### Информация

![](_page_37_Figure_2.jpeg)

![](_page_37_Picture_106.jpeg)

# Порт RS232

На интерфейсной плате проектора предусмотрены порт RS232 и кабельный порт LAN, через которые можно управлять проектором на внешнем устройстве управления.

![](_page_38_Figure_2.jpeg)

#### \* Разъемы 1 и 9 не подключены.

![](_page_38_Picture_101.jpeg)

#### Конфигурация интерфейса соединения.

![](_page_38_Picture_102.jpeg)

## Команды управления.

![](_page_39_Picture_351.jpeg)

![](_page_39_Picture_2.jpeg)

![](_page_40_Picture_182.jpeg)

# Техническое обслуживание

Проектор нуждается в техническом обслуживании. Необходимо регулярно проводить техническое обслуживание проектора, чтобы поддерживать объектив в чистоте. После очистки объектива или корпуса проектора не включайте проектор для использования до полного удаления воды с поверхности.

Не разбирайте никакие части проектора. Для замены на другие детали, обратитесь к дилеру.

Очистка объектива.

- Вы можете очистить объектив, если обнаружите, что его поверхность загрязнена или запылена.
- Удалите пыль с помощью баллона со сжатым воздухом.
- При наличии пыли или пятен аккуратно протрите поверхность объектива салфеткой или влажной мягкой тканью с небольшим количеством моющего средства.
- **Авия** не вытирайте объектив абразивными материалами.

Очистка корпуса проектора

- Для удаления грязи и пыли протрите корпус мягкой тканью без ворса.
- Для удаления сильных загрязнений или пятен смочите мягкую ткань водой с нейтральным pH моющим средством, а затем протрите корпус.
- $\sqrt{\frac{1}{2}}$ Не используйте воск, спирт, бензин, растворитель или другие химические чистящие средства, так как эти вещества могут повредить корпус.

Хранение проектора

- Если вам необходимо хранить проектор в течение длительного времени, следуйте приведенным ниже инструкциям:
- Убедитесь, что температура и влажность воздуха в месте хранения находятся в пределах рекомендуемого диапазона для проектора.
- Закрутите регулировочные ножки.
- Извлеките батарею из пульта дистанционного управления.
- Для упаковки проектора используйте оригинальную упаковку или эквивалентный материал.

#### Поиск и устранение неисправностей

Проектор не включается

![](_page_41_Picture_166.jpeg)

# Техническое обслуживание

#### • Нет изображения.

![](_page_42_Picture_153.jpeg)

#### • Размытое изображение

![](_page_42_Picture_154.jpeg)

#### Искажение изображения

![](_page_42_Picture_155.jpeg)

#### Отказ пульта дистанционного управления

![](_page_42_Picture_156.jpeg)

# Техническое обслуживание

## Световой индикатор

![](_page_43_Picture_140.jpeg)

- $\sqrt{\frac{1}{\sqrt{2}}}$  Красный свет мигает в течение 0,5 с. (0,5 с включено/0,5 с выключено), с интервалом 2 с;
- Количество миганий красным светом + после интервала = тип неисправности;
- Последовательность кодов неисправностей циклическая, каждые 5 циклическая индикация.

# <u>ABIRA</u>

Со службой технической поддержки Abira можно связаться по указанным контактам в обозначенные часы работы, воспользовавшись предоставленными ссылками на формы запроса или посетив сайт abira.ru Пн.-пт. 10:00–19:00

Гарантийная поддержка Сервисный Центр ООО «Аувикс»